## **SDS Inventory Manager in use**

## **How can I get a listing for things like 'Auto-ignition temperature' of all chemicals?**

We can help you extract all the information from the SDSs and categorize them.

To get a custom view for specific information like 'Auto-ignition temperature,' go to 'All my SDSs' page and choose 'Custom Fields' Tab-view.

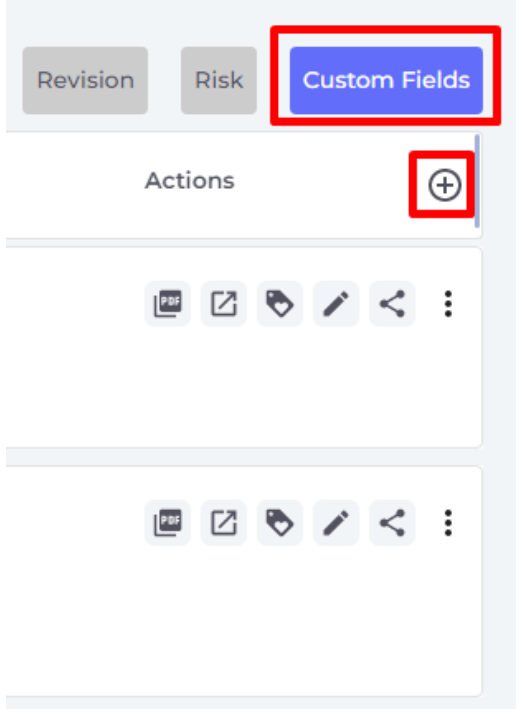

Select '+' and search for your desired information:

[URL: https://faq.sdsmanager.com/content/26/259/en/how-can-i-get-a-listing-for-things-like-\\_auto\\_ignition-temperature\\_-of-all-chemicals.html](https://faq.sdsmanager.com/content/26/259/en/how-can-i-get-a-listing-for-things-like-_auto_ignition-temperature_-of-all-chemicals.html)

## **SDS Inventory Manager in use**

Select more columns

Auto-ignition temperature

 $\bigoplus$  Create custom fields

Auto-ignition temperature

**Select** 

**Reset to default** 

Unique solution ID: #1059 Author: n/a Last update: 2023-08-12 18:17

[URL: https://faq.sdsmanager.com/content/26/259/en/how-can-i-get-a-listing-for-things-like-\\_auto\\_ignition-temperature\\_-of-all-chemicals.html](https://faq.sdsmanager.com/content/26/259/en/how-can-i-get-a-listing-for-things-like-_auto_ignition-temperature_-of-all-chemicals.html)

×

Q